# **DOCUMENTATION / SUPPORT DE FORMATION**

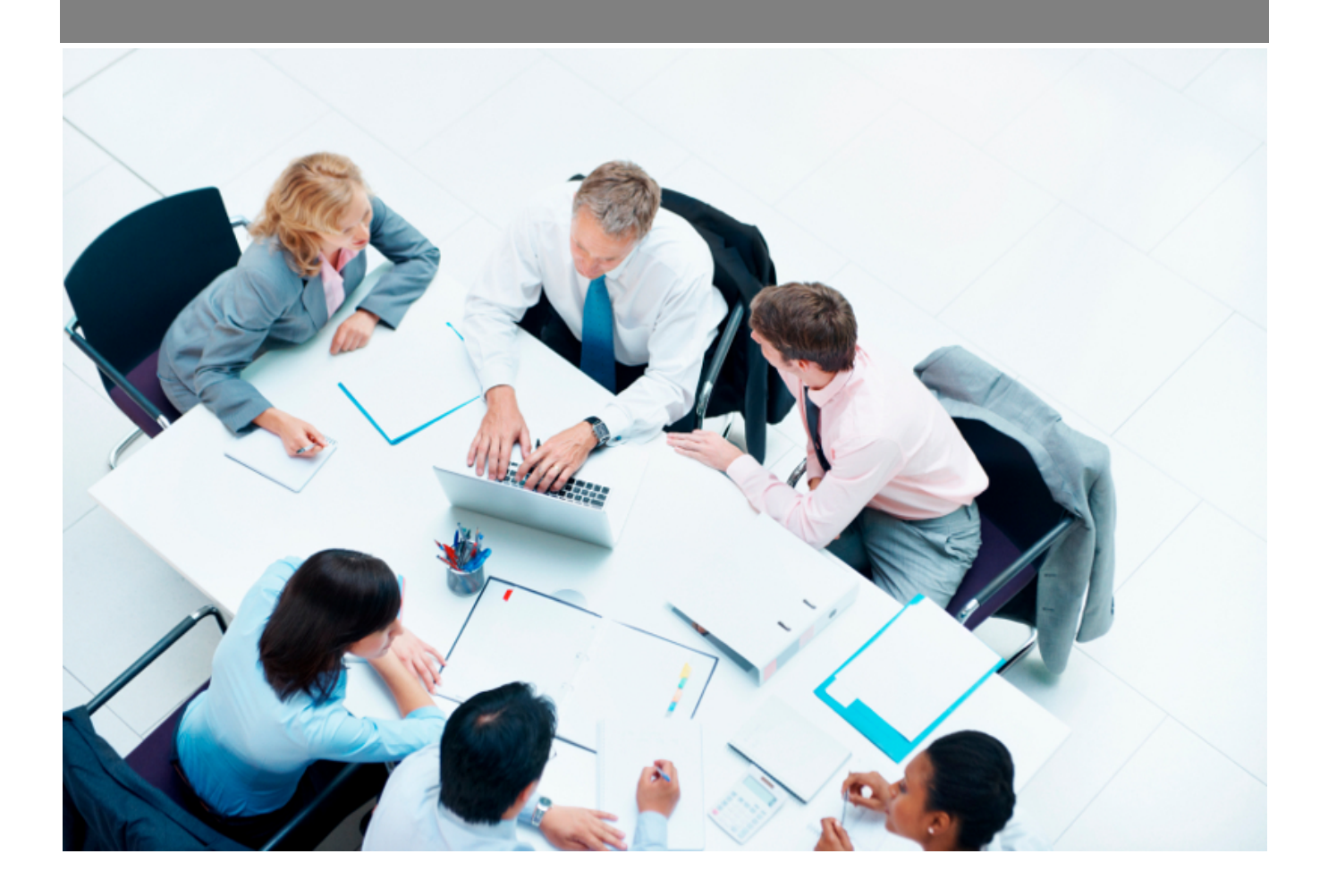

Copyright © Veryswing SAS, Tous droits réservés. VSActivity et VSPortage sont des marques déposées de Veryswing SAS.

## **Table des matières**

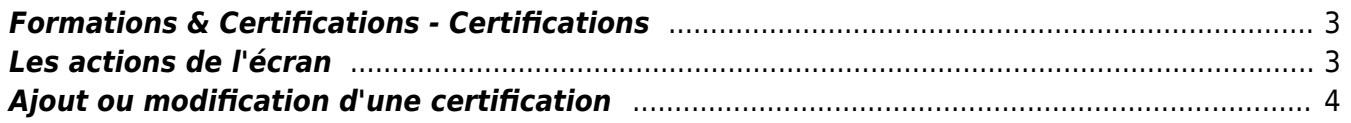

### <span id="page-2-0"></span>**Formations & Certifications - Certifications**

Cet écran vous permet de gérer les certifications de vos collaborateurs.

Vous pouvez ajouter une certification à un collaborateur et suivre l'historique des certifications qu'ils ont et ont eu, par date d'obtention et date d'expiration.

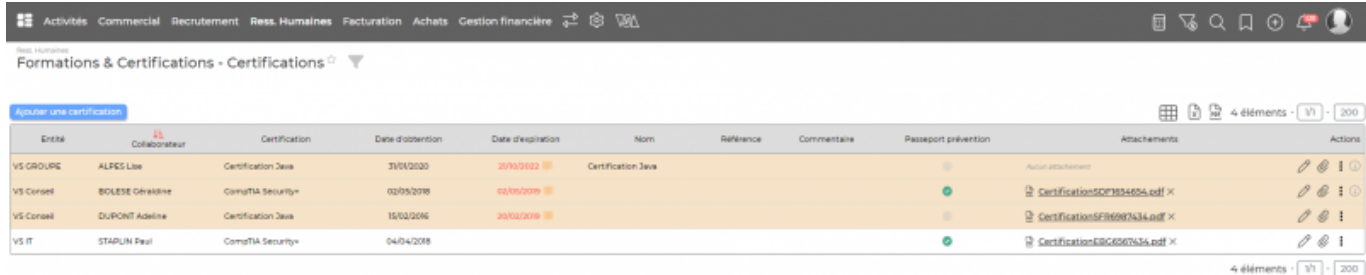

### <span id="page-2-1"></span>**Les actions de l'écran**

#### **Ajouter une certification**

Permet d'ajouter une nouvelle certification à collaborateur.

Voir ci-dessous le détail d'ajout ou de modification d'une certification

#### **Modifier la certification**

Permet de modifier les informations liées à la certification.

Voir ci-dessous le détail d'ajout ou de modification d'une certification

**Supprimer la certification** Permet de supprimer la certification.

**Attacher un document** Permet de télécharger dans l'application un ou plusieurs documents électroniques.

### <span id="page-3-0"></span>**Ajout ou modification d'une certification**

Le formulaire d'ajout ou de modification d'une certification vous permet de gérer les informations suivantes :

- Le collaborateur
- La certification concernée (Les types de certifications se paramètrent depuis l'écran Ressources Humaines > Ecrans de paramétrage > Référentiels > Certifications )
- Le nom de la certification
- La référence de la certification
- Un commentaire
- La date d'obtention
- La date d'expiration
- Une alerte sur la date d'expiration
- et les attachements (en création uniquement)

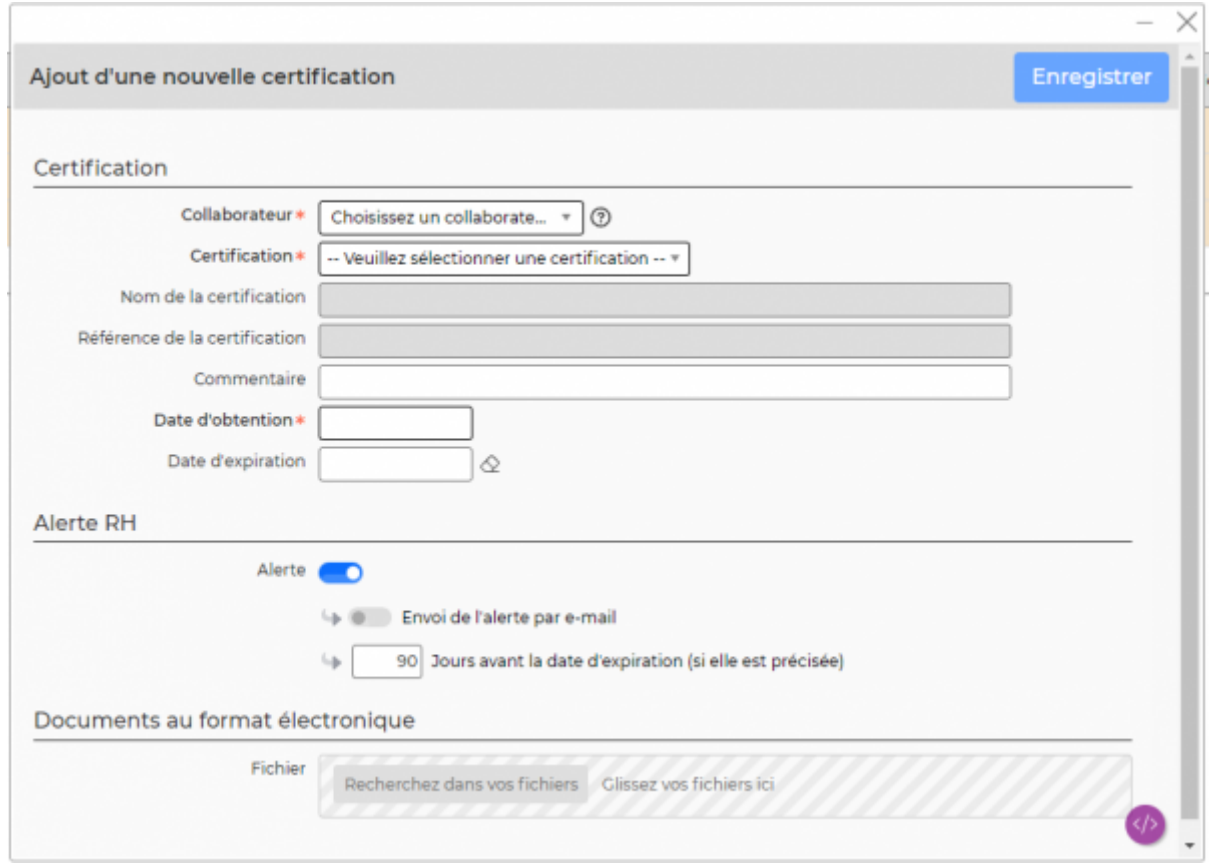